**IceArc**

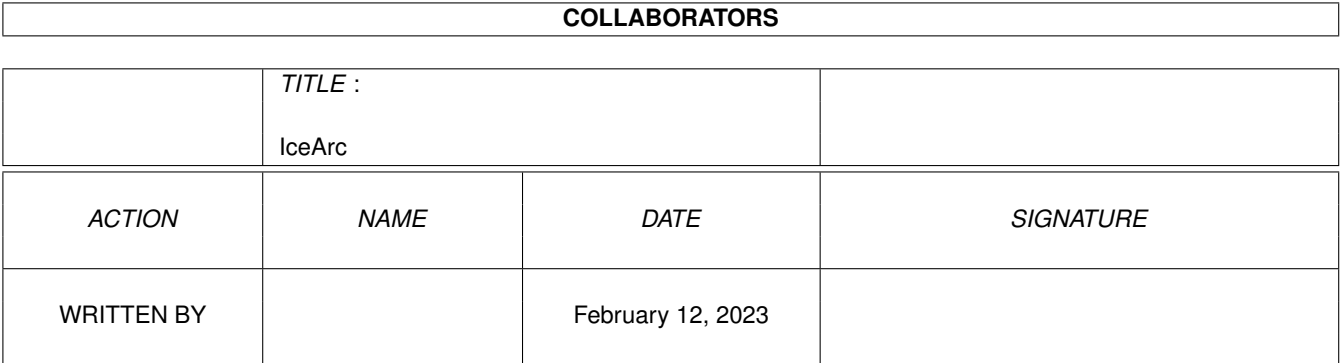

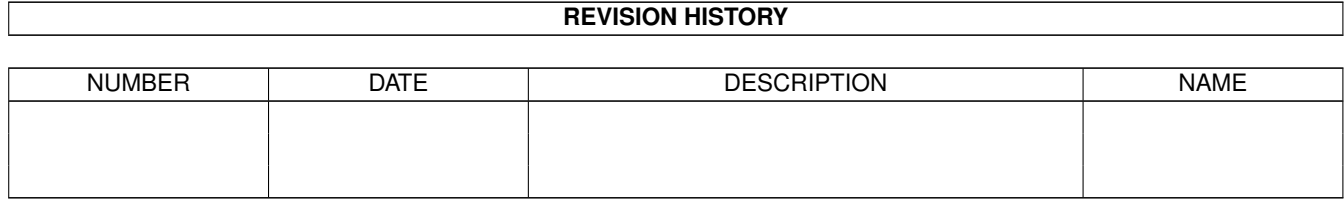

# **Contents**

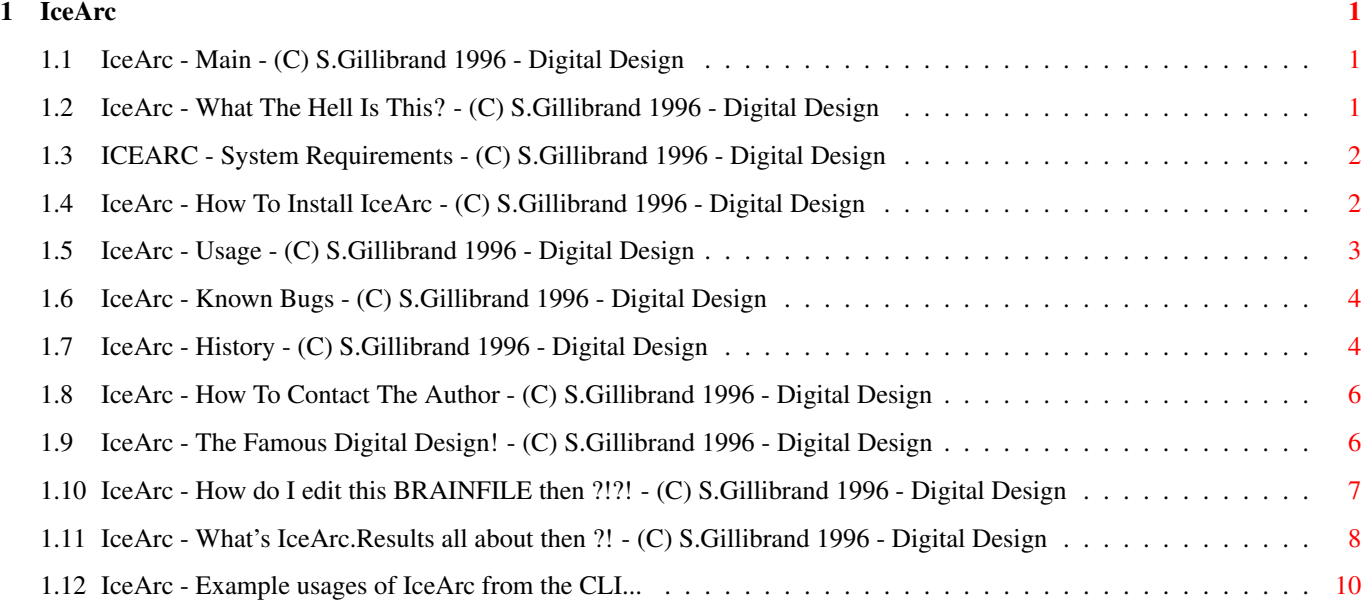

### <span id="page-3-0"></span>**Chapter 1**

## **IceArc**

#### <span id="page-3-1"></span>**1.1 IceArc - Main - (C) S.Gillibrand 1996 - Digital Design**

IceArc Multi Format Programmable File Extraction System (phew :!) Version 1.49 (C) Copyright 1996 S.Gillibrand - Digital Design Productions FREEWARE What Is IceArc? System Requirements How Do I Install IceArc? Usage BrainFile Editting RAM:IceArc.Results Known Bugs History How To Contact The Author What/Who Is Digital Design?

#### <span id="page-3-2"></span>**1.2 IceArc - What The Hell Is This? - (C) S.Gillibrand 1996 - Digital Design**

What Is IceArc? +-------------+ IceArc is a MFPFES! (: multi-format programmable file extraction system) :-), design by me because I was sick of all the other "Multi-Extractors" out there - Like LX, DeCompress, UnArchive, Etc. Etc. - They all had quirks like one didn't WORK at all, another was compiled arexx (urgh!) and LX (The best I had seen) didn't allow a "<DEST>" parameter (because of ZIP/etc. not taking that - But that's just a lame excuse IMHO). Not only is it configurable but it does what I haven't seen ANY other multi-unarc'er do - It:

- \* Tests
- \* Deletes
- \* Adds
- \* Lists

Making IceArc truely versatile.

So here is IceArc - IceArc loads a brainfile every time it is executed, this brainfile contains data on how to identify/handle/execute certain file formats and thus making IceArc compatible with \*ANY\* archiver (in theory). This is what makes IceArc so special :) It's great for:

- o BBS's unarchiving files to be virus checked.
- o Can also be adapted to view JPEGs upon recognition of such a file!
- o It also works a treat with DOpus Configure the "Drag-M-Drag" to use IceArc and it will unarchive ANYTHING from the <source> to the <destination>!
- o Makes Mail Tossers life a dream Unarchiving LZX/LHA/ZIP/ARJ/ARC/RAR for import.

Those are just a few of the uses IceArc can be put to - Now retrace  $(:)$  and take a look how to install IceArc and how to configure the BrainFile!

#### <span id="page-4-0"></span>**1.3 ICEARC - System Requirements - (C) S.Gillibrand 1996 - Digital Design**

System Requirements +-----------------+

- 1) An Amiga ;-) <Why is it EVERY guide has this in It's not funny ;0>
- 2) OS 2.0+
- 3) Archiver EXE's in search path. (e.g. C:LHA, C:LZX, C:ZIP, C:UNZIP).

4) Erm, hhuhuhuhuh - SHUTUP BEAVIS, right - erm, That's it :)

#### <span id="page-4-1"></span>**1.4 IceArc - How To Install IceArc - (C) S.Gillibrand 1996 - Digital Design**

```
How Do I Install IceArc?
+---------------------+
```
Follow these simple steps OR use the provided C=ommodore Installer script.

1. Copy c/IceArc into your search path (reccomend "C:"). 2. Copy s/IceArc.brain to "S:".

```
3. copy docs/IceArc.guide to your docs dir (reccomend "AMIGAGUIDE:").
4. Read how to edit the Brainfile.
5. EDIT IT! (If Needed :o))
Told yer it was simple ; -)
```
#### <span id="page-5-0"></span>**1.5 IceArc - Usage - (C) S.Gillibrand 1996 - Digital Design**

Usage  $+ - - - +$ Self explanatory really! IceArc v1.4 - (c) S.Gillibrand 1996 - Digital Design Production - \*FREEWARE\* Usage: IceArc -<Operation(s)> <Source Archive> [Destination Path] \_Operation\_ being one of: -! - display archive format -x - unarchive <Source Archive> to [Destination] -a - add [Destination] to <Source Archive> -d - delete [Destination] from <Source Archive> -t - test <Source Archive> -l - list <Source Archive> -s - supress output of archiver executable to StdOut -c - auto-create directories from filenames when extracting -% - list known formats (read the docs for archive programming info) -b<br />brainfile path> - IceArc will use the specified brainfile if it exists -r<results path> - IceArc will dump the results in the specified file Supplying no options will result in IceArc displaying the format and quitting If no Destination is specified then IceArc defaults to \*Current Directory\* Operations that require NO extra parameters may be stacked e.g. IceArc -xs sys:ta2.lzx ram: Quotation Marks (") for files with spaces are supported. e.g. "Fire Starter.lha" Wildcards for source filenames are now fully supported. Upon recognition of a DMS File IceArc will attempt to read data from a file in ENV: called "IceArc\_FF" - inside this file there should exist a device name to which IceArc will "UNDMS" the dms file to. FF0: is reccomended, RAD: or (in the worst case senario) DF0: could be used also, after "UnDMSing" IceArc will attempt to copy the contents of this device to the original directory (if it is DOS) therefore making it possible to "UnDMS" to a directory! See IceArc Example Usages if you have brains!!!

Report any bugs to Me please.

#### <span id="page-6-0"></span>**1.6 IceArc - Known Bugs - (C) S.Gillibrand 1996 - Digital Design**

Known Bugs +--------+

None.

#### <span id="page-6-1"></span>**1.7 IceArc - History - (C) S.Gillibrand 1996 - Digital Design**

```
History
+---++*Version 1.0
                        --------------------------------------------------------------------------------
Date Details
28-Mar-96 First Public Release Of IceArc.
--------------------------------------------------------------------------------
*Version 1.1-1.2
--------------------------------------------------------------------------------
Date Details
??-???-96 Internal Alpha/Betas of IceArc, limited distribution.
          Bug fixes/faster/code optimised.
--------------------------------------------------------------------------------
*Version 1.3[1][2]
--------------------------------------------------------------------------------
Date Details
19-Apr-96 Default destination now changed to Current Directory instead of RAM:.
[0][1][2] Destination path can now contain a trailing "/" or not, totally \leftrightarrowoptional.
           If destination path doesn't exist, IceArc will attempt to create it.
           Now excepts source/destination with [Spaces] in them.
           Now auto-detects DMS Files and will unarchive them to a Fake Device
           as defined in ENV:IceArc_FF and then will attemp to copy file(s) to the
           original destination! :).
           Heavily optimised code some more :).
           Now when using "-a" if the SOURCE archive doesn't exist IceArc will
           list all known archives and ask you which flavour you'd like the NEW
           archive to be in! [Amazing!!].
           Now uses dynamic stack allocating code.
           Main structure now hits the memory direct instead of stack allocation,
           10000 bytes of stack should suffice for IceArc.
```
Now accepts amigados wildcards for source filepath. Cleaned up the source and formatted printing some more. Some Auto-Variables now given their own register for greater speed. Now fully expands most path names for greater archiver compatibility. Amended typos in the GUIDE file :). [3] Fixed bug whereby when creating a NEW archive the input from the user was discarded and replaced with "0"! Oops :) That's what you get from using "auto-variables" - Wildcard file scanning now uses malloc() instead of the stack :). Creates a file called RAM:IceArc.Results which contains details on which files Failed/Successful. (See GUIDE). IceArc will use at maximum 60k of MEMF\_ANY memory during operation, all of which will be freed when it is complete.  $--------01-Mav-96--$ \*Version 1.4 -------------------------------------------------------------------------------- Date Details  $11 -$ Jun $-96$ Improve Improved %s & %d parsing speed & fixes to possible problems. Improve Recoded command line options parsing in view to future expansion due to good response via e-mail (Thanx guys :)). Addition Added .< suffix> line to brainfile (you'll need to edit your old one not a hassle really) so IceArc can now unarchive from just the "bare" filename like lha/lzx/etc. can (e.g. ram:icearc14.lha can be extracted with "icearc -x ram:icearc14"). Improve Optimised a LOT of code as I learn better techniques :-). (L plates). BugFix Fixed a double NULL definition error. BugFix Fixed problem whereby if Env:Icearc\_FF had a CR/LF at the end of it then IceArc wouldn't unarc the DMS and would even sometimes crash your system :///. Addition Implemented "-b" command line option to specify a different brainfile to be loaded. BugFix oOps, if IceArc couldn't open a file when ID'ing/Testing/Etc. it would report this but SKIP instead of carrying on to process the other file(s  $\leftrightarrow$ ) found in the wildcard search. Thus if you "icearc -! ram:#?" then IceArc would quit with "Unable to open ram:icearc.results for input!". Addition Implemented "-s" command line option which supresses the display from the archiver executable to STDOUT. Addition Added "-c" command line option to auto-create directories from the filenames passed to it (e.g. icearc -x -c git.lha ram: would extract the archive to "Ram:Git.lha/"). Change Changed the format of the brainfile to, the first line contains a  $\leftrightarrow$ signature of "#!iCEARCBRAIn" so IceArc doesn't get fed crap and crash :) Also ← changed end of each archiver entry to include a "---". Change Now uses expand\_args() instead of getfnl() so now you can unarchive recursivley using things like "sys:#?/#?/#?" :) (Thus stack should be set to at least 8192 unless ya wearning a flame suit ;)). Improve IceArc is now 15% faster at checking files :) <Happy Author>. Addition Added Continue prompts to Usage and Brain File Display modes. Addition IceArc will accept filenames preceeding with a "-" sign and will NOT treat it as an operation parameter (smart huh? :)). Improve IceArc now requires 50k memory less than it used to, while running.

Improve Cleaned up some code, and possible bugs / error situations rectified. --------------------------------------------------------------------------------

#### <span id="page-8-0"></span>**1.8 IceArc - How To Contact The Author - (C) S.Gillibrand 1996 - Digital Design**

How To Contact The Author +-----------------------+ Please do contact me for Bug Reports or Improvement ideas that you have. You can contact me via the following methods: BBS: Digital Dreams Amiga BBS UK - 44-1772-454995 - 24 Hours NETMAIL: 2:250/602.0 E-MAIL: psychoed@digitald.demon.co.uk sysop@digitald.demon.co.uk SNAIL MAIL: Stuart Gillibrand, 8, Thornton Drive, Farington Moss, Leyland, Preston, Lancashire. PR5 3QH ENGLAND

Don't hesitate to contact me no matter how trivial the matter.

#### <span id="page-8-1"></span>**1.9 IceArc - The Famous Digital Design! - (C) S.Gillibrand 1996 - Digital Design**

What/Who is Digital Design

Digital Design is a group of people who code all types of programmes for BBSs around the world, TransAmiga, DLG, Xeno, ANY Basically.

It was founded by Stuart Gillibrand in February 1995.

+------------------------+

President: Stuart Gillibrand - psychoed@digitald.demon.co.uk Vice President: Jamie Prince - cosysop@digitald.demon.co.uk Programmers: ANSI Artists: Stuart Gillibrand Stuart Gillibrand Jamie Prince Jamie Prince Documentation writers:  $I$ deas: Ideas: Stuart Gillibrand Stuart Gillibrand Stuart Gillibrand Jamie Prince Jamie Prince If you would like to join Digital Design as a Programmer, Doc Writer, Artist or Idea Conceptor (?!) then contact ME . We ONLY accept programming in the languages: Arexx, C, E and ASM. You will need to show us an example of your skill if you wish to join, which

both Jamie and I will look over before contacting you.

### <span id="page-9-0"></span>**1.10 IceArc - How do I edit this BRAINFILE then ?!?! - (C) S.Gillibrand 1996 - Digital Design**

Ok here's what a segment of my example brainfile looks like:

```
--><----------------------------------------------------------------------------
LHA/LZH Archive \leftarrow Archive Label (ID)
.LHA <- Archive suffix
3 <- Characters to skip before SIGnature is read
-lh <- The signature to look for (case sensitive!)
lha -X -F -M x %s %d <NIL: \leftarrow The extract command (% commands listed below)<br>lha -X -F -M t %s <NIL: \leftarrow The test command
lha -X -F -M t ss \leq NIL:
lha -X -M v %s <NIL: <- The list command
lha -X -F a ss d < NIL: \leq The add command
lha -X -F d %s %d <NIL: <- The delete command
--><----------------------------------------------------------------------------
```

```
[ % Parameters ]
```

```
%s = Source File
%d = Destination File
```
Now here's what IceArc would do if the brainfile contained that SINGLE entry and it was given a file called "MadAsAHatter.lha" ([:) (File is an LHA archive) - Option given was "-x" - Destination was "ram:";

 $IceArc$  8 / 11

Skip first 3 characters:  $\&a-$ Read next 3 and compare against "-lh" -lh -\* match found \*- Get extract command line lha -X -F -M x %s %d <NIL: Parse command line  $\qquad$  lha -X -F -M x madasahatter.lha ram: <NIL: Fairly simple if you let is sink in... The only difficulty in adding a new archiver might possibly be finding a signature - Well the best way to find a sig is as follows:- 1. Find 5-10 files of the SAME format (make sure you're certain). 2. Look for a common occurance (e.g. ZIP files have PK at the front of the file). 3. When you have found this occurance then you need to add it to the brainfile: Edit it with Ced/Ed/Ged/Etc. and add the following: PK ZIP Archive <- Archive Label (ID) .ZIP <- Archive suffix 0 <- Characters to skip before SIGnature is read PK <- The signature to look for (case sensitive!) unzip %s <NIL:  $\langle -\rangle$  The extract command (% commands listed below) unzip -t %s <NIL: <- The test command unzip -1 %s <NIL: <- The list command zip %s %d <NIL:  $\leftarrow$  The add command zip -d %s %d <NIL: <- The delete command And there you have it - You've just added a new file form to IceArc's brain! Specifying a single "#" on any COMMAND line defines that function as unavailable; e.g.: --><---------------------------------------------------------------------------- RAR File .rar  $\cap$ Rar unrar x %s <NIL: unrar t %s <NIL: unrar l %s <NIL: # # --><---------------------------------------------------------------------------- (Above denoting that Adding/Deleting is not availble in RAR format). [BTW if somone finds a RAR (Not UnRar I have that!) can you uuencode to me?!] For further help contact ME .

#### <span id="page-10-0"></span>**1.11 IceArc - What's IceArc.Results all about then ?! - (C) S.Gillibrand 1996 - Digital Design**

```
During the operation of IceArc, it will produce a file in RAM: called "IceArc. \leftrightarrowResults".
This file is for people who run IceArc in scripts / programmes / rexx macros and \leftrightarrowwant
to be able to see what IceArc made of the file(s)/function(s) passed to it, like \leftrightarrowin
my "Upl" uploading software for TransAmiga which originally inspired IceArc!
The format is as follows:
--><----------------------------------------------------------------------------
<Filename Alone> (prodigy.lzx)
<Fullpath + Filename> (bbs:bbsuploads/prodigy.lzx)
<Status> (LZX Archive)
.. etc.
.. etc.
.. etc.
--><----------------------------------------------------------------------------
<Status> being one of:
!IOFAIL - IceArc had problems with Input/Output on the file.
!NEWARC [x] - [y] - A new archive was created by the user.
                       [x] being the archive NUMBER (As In IceArc.Brain)
                       [y] being the archive LABEL (As In IceArc.Brain)
!UNKNOWN_FORM - IceArc's brainfile couldn't recognise this file.
<Archive Label> - If IceArc was succesful then it will print out the
                       format's label (As In IceArc.Brain).
2 examples of a IceArc.Results file:
CLI:
(0)-16}-[Work:Comm/AmiTCP/usr/PsychOEd]> icearc -x a#? ram:
--><----------------------------------------------------------------------------
ansihijack.lha
Work:Comm/AmiTCP/usr/PsychOEd/ansihijack.lha
LHA/LZH Archive
ansihijack.readme
Work:Comm/AmiTCP/usr/PsychOEd/ansihijack.readme
!FORM_UNKNOWN
ansima11.lha
Work:Comm/AmiTCP/usr/PsychOEd/ansima11.lha
LHA/LZH Archive
ansima11.readme
Work:Comm/AmiTCP/usr/PsychOEd/ansima11.readme
!FORM_UNKNOWN
ansirender.lha
Work:Comm/AmiTCP/usr/PsychOEd/ansirender.lha
LHA/LZH Archive
ansirender.readme
Work:Comm/AmiTCP/usr/PsychOEd/ansirender.readme
!FORM_UNKNOWN
AmiFTP.prefs
Work:Comm/AmiTCP/usr/PsychOEd/AmiFTP.prefs
!FORM_UNKNOWN
```

```
AddPower95_4.lha
Work:Comm/AmiTCP/usr/PsychOEd/AddPower95_4.lha
LHA/LZH Archive
DoesntExist.lha
Work:Comm/AmiTCP/usr/PsychOEd/DoesntExist.lha
!IOFAIL
--><----------------------------------------------------------------------------
CLI:
(0)-16}-[Work:Comm/AmiTCP/usr/PsychOEd]> icearc -a tmp:example.lzx s:#?
-----------------example.lzx
tmp:example.lzx
!NEWARC 1 - LZX Archive
--><----------------------------------------------------------------------------
```
#### <span id="page-12-0"></span>**1.12 IceArc - Example usages of IceArc from the CLI...**

```
Example usages of IceArc from the CLI/Shell:
1> icearc -x home:aminet-cd-12.lha ram:
1> icearc home:aminet-cd-12.lha ram: -x
;- Would extract "Home:Aminet-Cd-12.lha" to "Ram:" if the format could be
   identified.
1> icearc -xs home:aminet-cd-12.lha ram:
1> icearc -x -s home:aminet-cd-12.lha ram:
1> icearc home:aminet-cd-12.lha ram: -x -s
;- Would extract "Home:Aminet-Cd-12.lha" to "Ram:" if the format could be
   identified, however the archiver's (LHA) output would not be displayed
   to STDOUT.
1> icearc -xc home:aminet-cd-12.lha ram:
1> icearc -x -c home:aminet-cd-12.lha ram:
1> icearc home:aminet-cd-12.lha ram: -xc
;- Would extract "Home:Aminet-Cd-12.lha" to "Ram:Aminet-cd-12.lha/" if the
   format could be identified.
1> icearc -d -rsys:icearc.feedback ram:flist200.lha #?.displayme
1> icearc -d ram:flist200.lha #?.displayme -rsys:icearc.feedback
1> icearc ram:flist200.lha #?.displayme -d -rsys:icearc.feedback
;- Would delete all occurences of "#?.displayme" from "ram:flist200.lha"
   and re-direct IceArc's result file to "SYS:icearc.feedback".
1> icearc -! -bsys:s/newbrain.ice work:misc/#?
1> icearc -! work:misc/#? -bsys:s/newbrain.ice
;- Would attempt to identify and display all files contained inside
   "work:Misc/" using the brainfile located at "Sys:s/newbrain.ice".
```
1> icearc -%

;- Would display the brainfile in a "human" readable context to STDOUT.

IceArc's Operation and Source/Destination handling routines are EXTREMELY flexible thus you can't do much wrong, aslong as you follow the below guidelines.

If the required operation requires a source and a destination then these two fields must both be declared along side each other, for example:

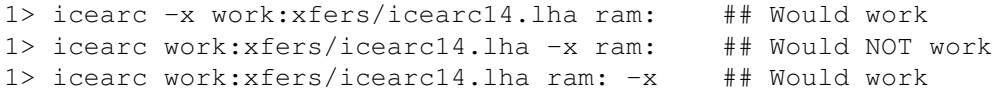

Operations that require no further parameters (e.g. !, x, a, d, t, l, s, c, %) may be "chained" together on the command line. example:

1> icearc -xcs work:xfers/Upl11.lha df0:

## would work EXACTLY the same as ##

1> icearc -x -c -s work:xfers/Upl11.lha df0: